## D2L Brightspace Pulse

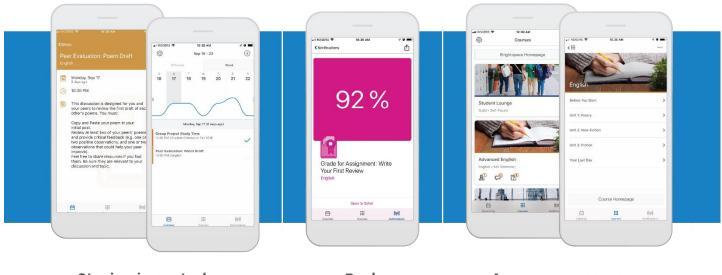

Staying in control of your schedule

Push notifications Access your courses from your phone

Stay connected and on track with your courses D2L Brightspace Pulse. The schedule view and weekly visualization provides a quick, at-a-glance view of what is due today, this week, and later in the term across all your courses.

## It provides one easy view of:

- Course calendars
- Readings
- Assignments
- Evaluations
- Grades
- Announcements

Brightspace Pulse is available for download from any global Google Play<sup>™</sup> store or Apple App Store<sup>®</sup>. When you initially log in to Brightspace Pulse, you can quickly find your organization by turning on your device's geolocation service.

- 1. From your device, tap the **Brightspace Pulse** icon.
- 2. Learn more about Brightspace Pulse by swiping left/right or proceed to the next step by tapping Next.
- 3. Tap Pick Your School.
- 4. Enter your Brightspace Learning Environment credentials and then tap Log In.